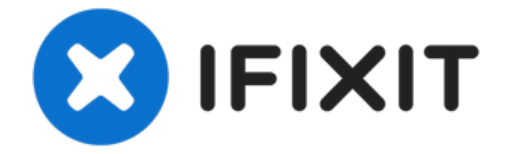

# 重新校准笔记本电脑电池

如果您的笔记本电脑电池较旧或报告不正确,则可以重新校准电池。...

撰写者: Nick

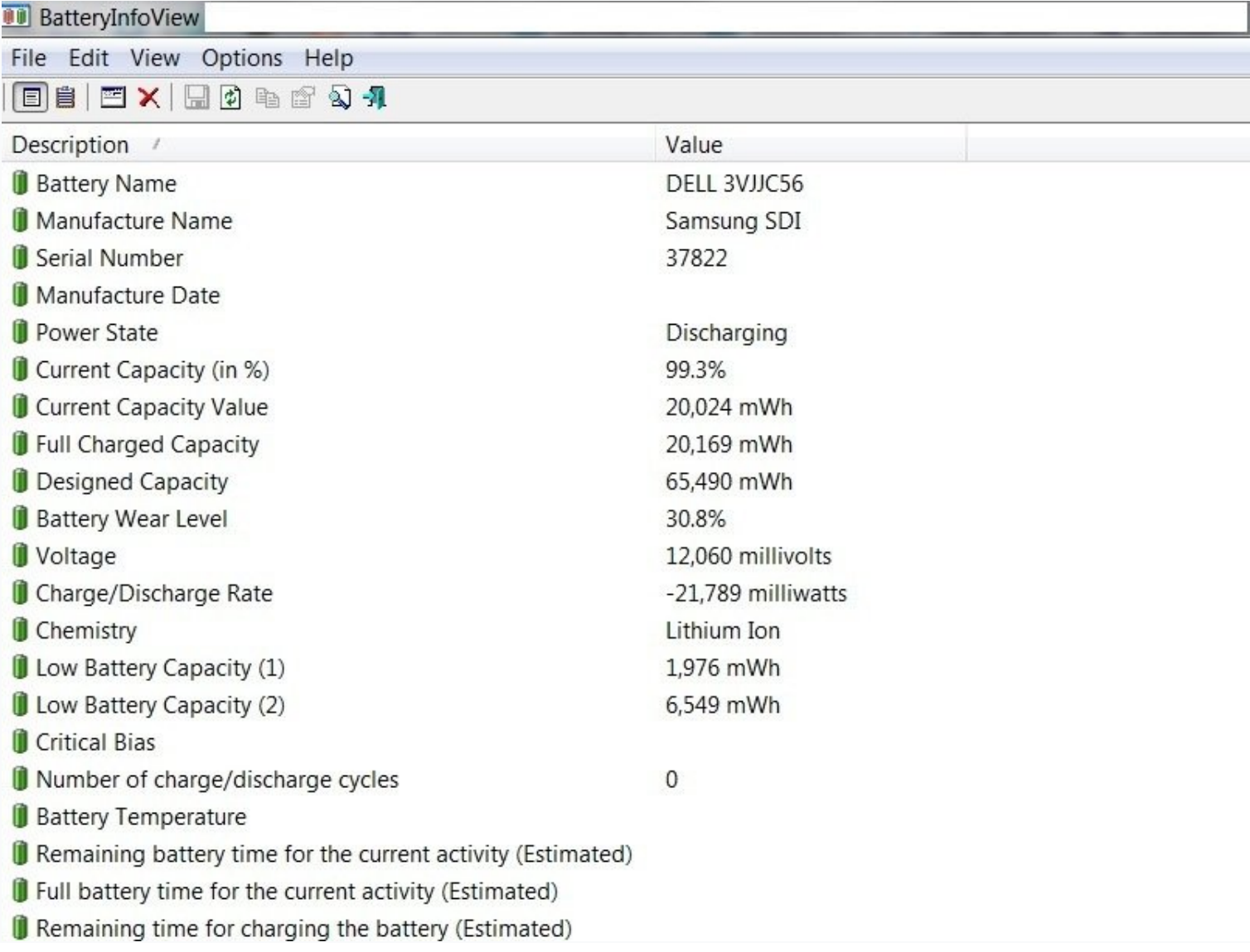

如果您的笔记本电脑电池较旧或报告不正确,则可以重新校准电池。 这可以纠正报告的容量或电池电 量,以延长电池的使用寿命。

#### 重要提示:重新校准只能修正磨损电池的容量。 没有办法逆转衰老过程。

如需帮助了解什么是校准、为什么[它很重要以及如何校准其他](https://zh.ifixit.com/Wiki/Edit/%25E7%2594%25B5%25E6%25B1%25A0%25E6%25A0%25A1%25E5%2587%2586)类型设备中的电池,请查看 电池校准 **Wiki** 

# 指南

- 如果电池温度超过 *30-40 °C (86-104 °F)*,请更换电池!
- 您可能会看到容量下降。 这很好 *-* 还不错。
- 尽量避免在充电时使用笔记本电脑。 这可能会影响校准。
- 不一致的报告可能表明电池已停产。 适当的护理可以延迟这种情况,但无法避免或逆转。
- 如果您的电池较旧,请考虑约 *10%* 的放电。 完全放电可能会损坏电池。

# 如何重新校准电池

- 将笔记本电脑充电至 100%。 使用它直到它关闭并且不再打开。
	- 请参阅 HP 和 Lenovo 笔记本电脑的**"BIOS** 锁定和 **EOL** 怪癖**"**。
- 立即给电池充电。 如果可能,请勿使用笔记本电脑。

# **BIOS** 锁定和 **EOL** 怪癖

- (*BIOS* 锁定)*HP* 笔记本电脑有 *15% BIOS* 锁定,需要绕过才能完全放电。 笔记本电脑关闭后 立即为电池充电。
	- **"**所有 **HP** 和大多数 **Compaq** 笔记本电脑。**"**
- (*BIOS* 锁定) 某些 Lenovo 笔记本电脑具有 7% 的关键容量锁定 (0190)。
	- 仅在笔记本电脑提前关闭时才会发生。 很容易被绕过。
- (*EOL* 怪癖)某些戴尔电池一旦严重磨损或寿命终止,就会保存不正确的数据。 这个问题会随 着时间的推移而自我纠正。 我在一些 *OEM* 戴尔电池上看到过这种情况。 值得注意的 是,*NX31D*(*DOM* 未知*/2x* 有相同问题)*65Wh (2014 DOM/E6440)* 和 *RMJFW 65Wh Extended (2014 DOM/E6220)*。 *45Wh 34GKR* 很容易出现这种情况,但程度较轻 *(2014 DOM/E7440)*。
- (固件怪癖)一些笔记本电脑喜欢在 *BatteryInfoView* 中显示 *0%* 磨损 *-* 尤其是大多数 *HP* 型 号。 为了通过 *HP* 访问数据,您必须运行诊断程序(可能需要 *UEFI*),或使用 *HP Support Assistant* 电池检查并查找高级信息。 这不是硬件故障,而是 *HP* 的怪癖。

# 工具**:**

#### IR [Thermometer](https://www.ifixit.com/products/ir-thermometer) (1)

*Optional; Useful to check the battery temperature.*

#### 步骤 **1 —** 记录原始**BMS**校准数据

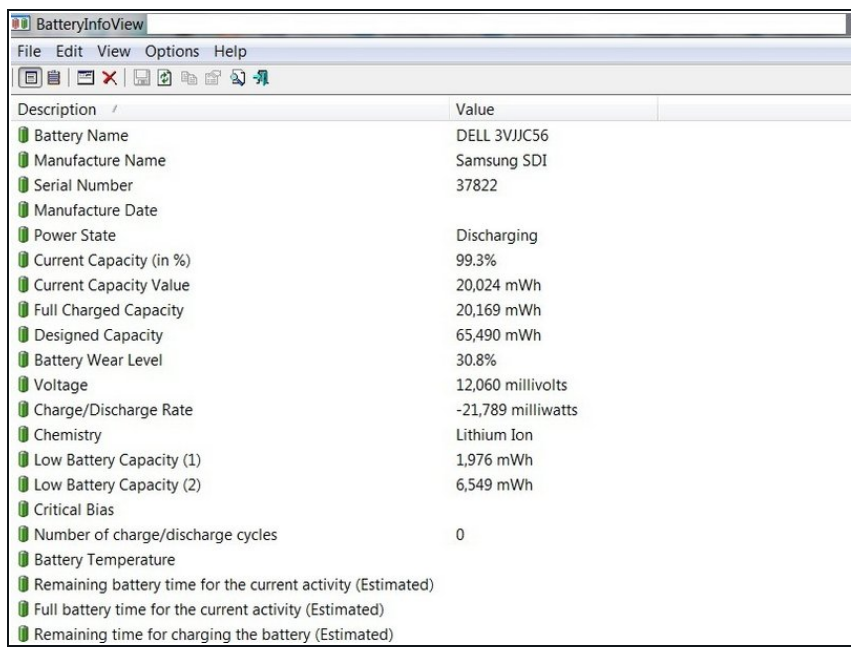

# $\bigwedge$  这个电池已经无法再进行重新校准。

● 在重新校准电池之前,请将电池充电 至100%。记录下初始数据。记录下 初始数据。

#### 步骤 **2 —** 使用你的笔记本电脑

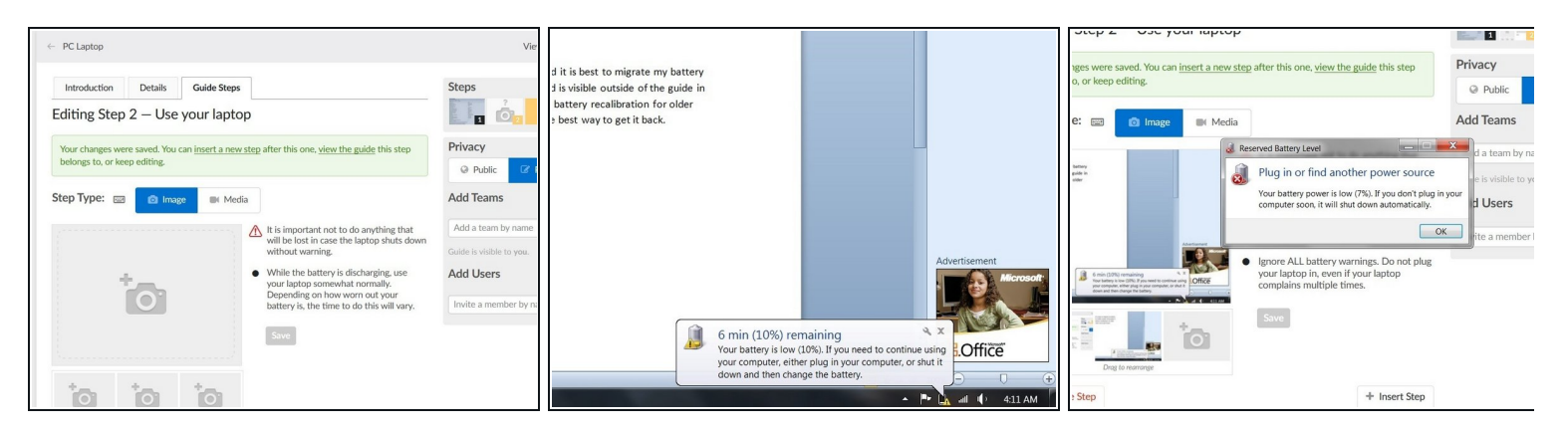

在这一步骤中的任何数据都将丢失。仅在解除**BIOS**锁定时将笔记本电脑插上电源。

- 如果您使用的是**Windows**笔记本电脑,请确保在初始关机后重新启动笔记本电脑。**Windows**被 设计成在笔记本电池报告约为**3%**的剩余电量时关闭。如果笔记本电脑在电量不足或未接通交流 电之前不能启动,可能需要暂时使用电源适配器。
- 在电池放电时使用您的笔记本电脑。您需要一直使用它,直到计算机自动关机,如果您使用的 是Windows,请再次开机,直到笔记本电脑不再启动;这样才能确保完全放电。

#### 步骤 **3 —** 为笔记本插上电源

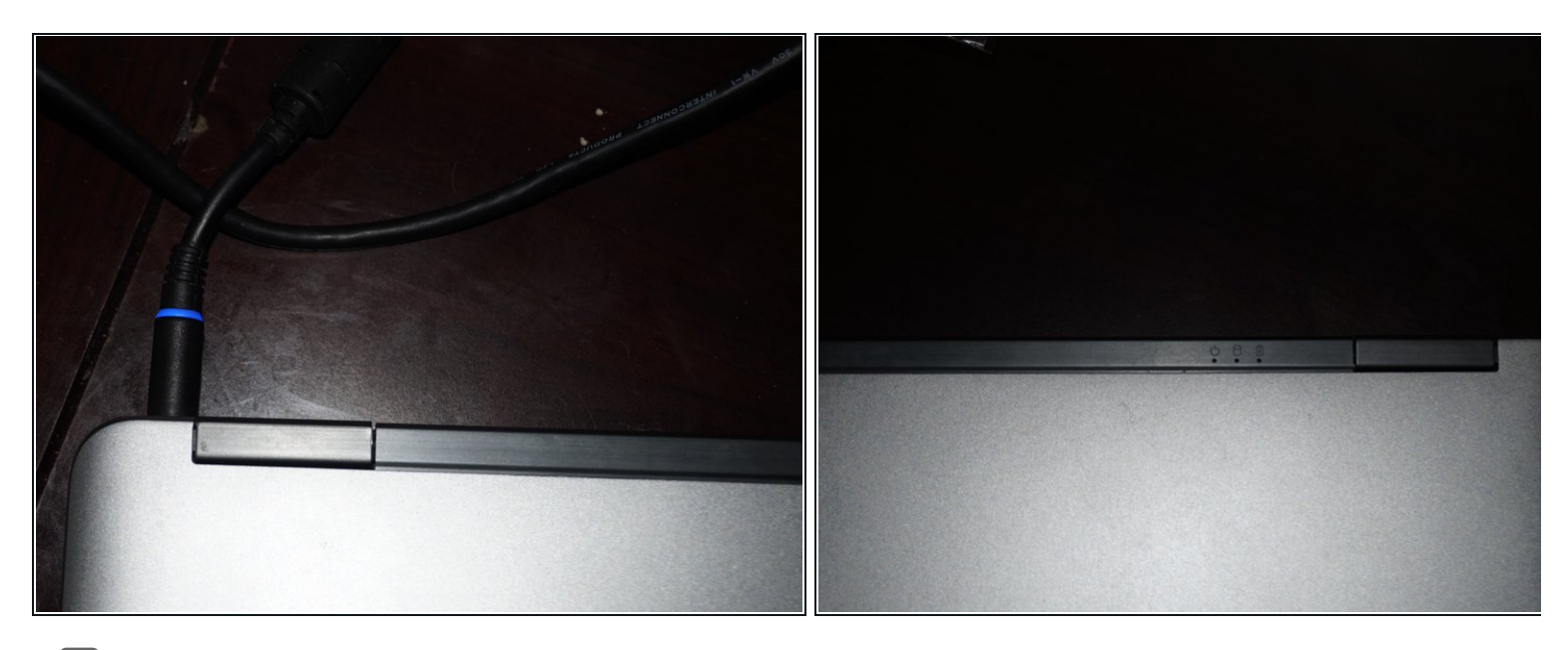

- <sup>虽</sup>然使用笔记本电脑是安全的,但校准精度可能会受到影响。
- *每台笔记本电脑都有不同的充电指示。* 当笔记本电脑完全放电后,立即将其插上电源。为笔记 本电脑充满电。

#### 步骤 **4 —** 确认新校准数据

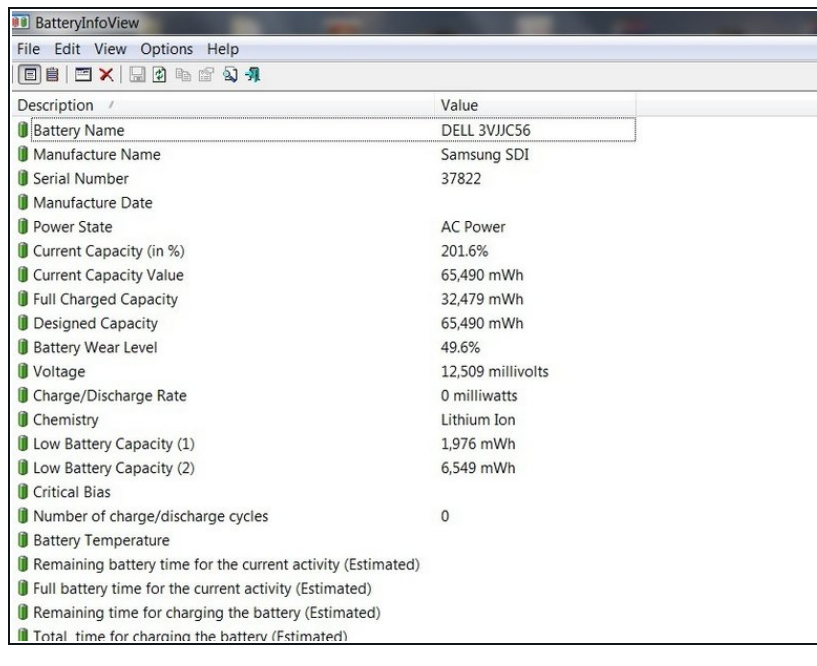

- 此操作可能损坏接近使用寿命的电 池。
- 完成后,检查BMS数据。报告的数据 应予以纠正。

#### 步骤 **5 —** (**Windows 10**)电池健康状况检查

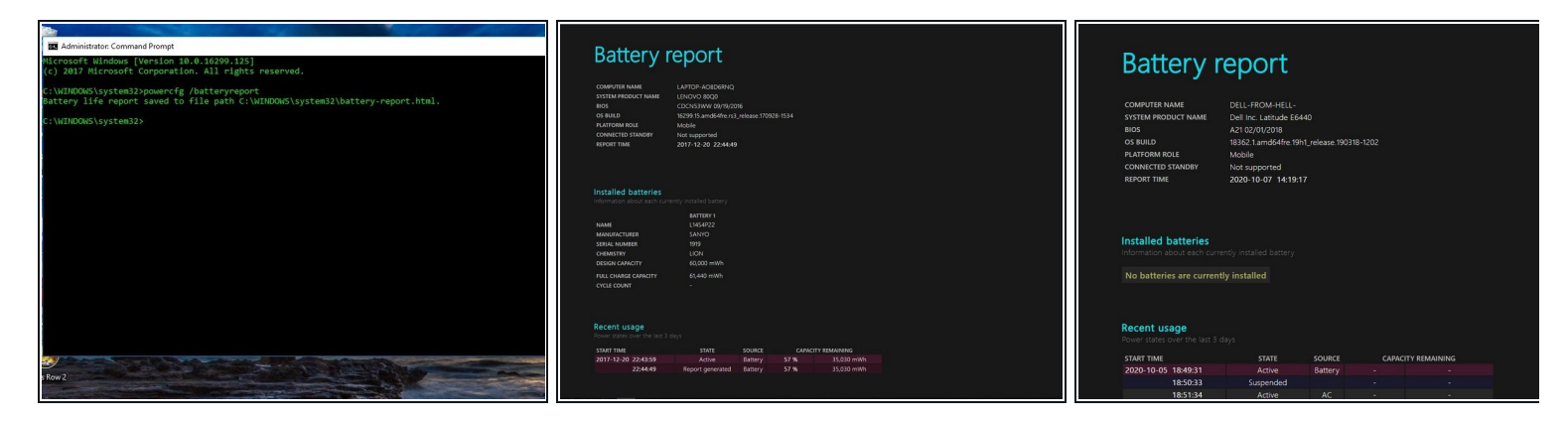

<sup>这</sup>可能在电池较老的情况下无法奏效,即使它是原厂电池。

- 以管理员身份运行命令提示符。输入 *powercfg /batteryreport*。
- 当报告准备好时,您将收到一条消息,指示其存储位置。检查数据以确保其一致性。

#### 步骤 **6 —** (惠普**UEFI BIOS**)**15**% 锁定解决办法

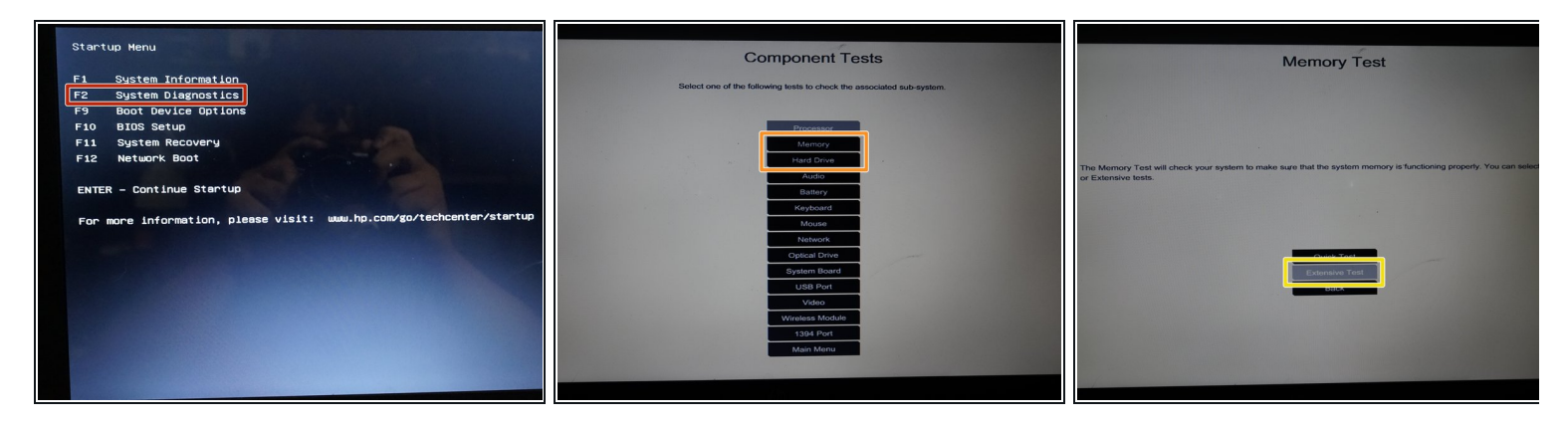

<sup>这</sup>将完全放电电池。*HP*的诊断工具不会检查充电容量。

- 将笔记本电脑插上电源并打开它;当其启动后,就拔掉电源适配器。按下*ESC键*并选择*系统诊* 断。
- 打开*Component Tests*子菜单。选择内存或*Memory or Hard Drive*。
- 选择*Extensive test*。选择*Loop until error*。
- 当笔记本电脑关机时,请立即给电池充电。

#### 步骤 **7 —** (惠普传统**BIOS**)**15**%锁定解决办法

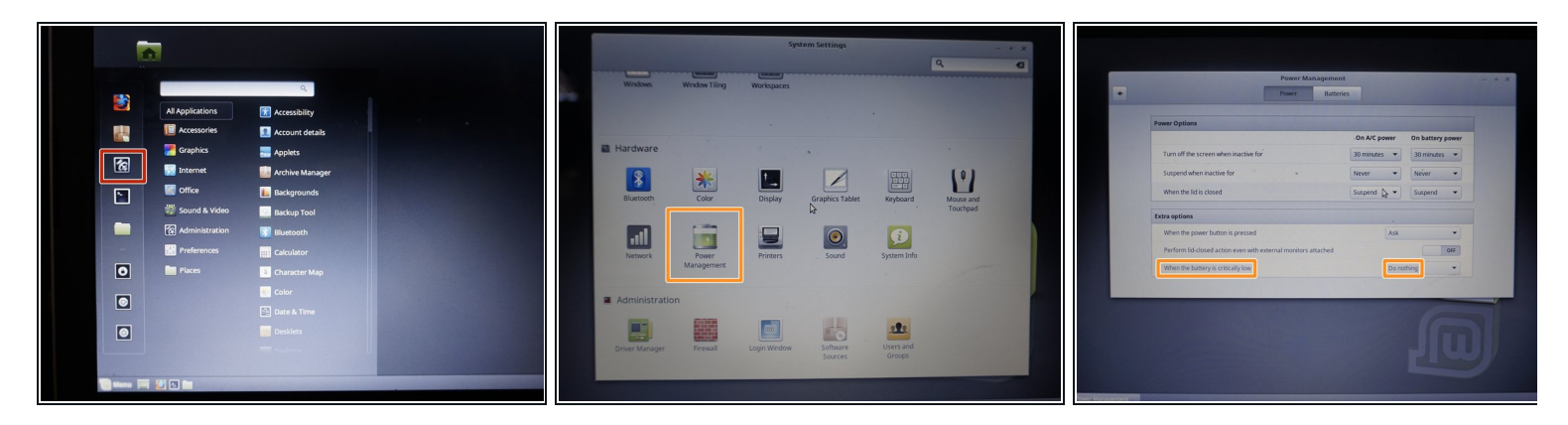

<sup>请</sup>勿将这些设置应用于主操作系统。它们可能会损坏电池。

- 将笔记本电脑启动到Linux Mint [Cinnamon](https://linuxmint.com/download.php)实时会话中。打开 **Settings** 并进行以下更改:
- 打开 *Power Management*。将 *When the battery is critically low* 改为 *Do nothing*。
- 使用笔记本电脑直到关机。*本次会话中所有内容都将丢失。*

### 步骤 **8 —** (联想**0190**)临界低电量错误解决办法

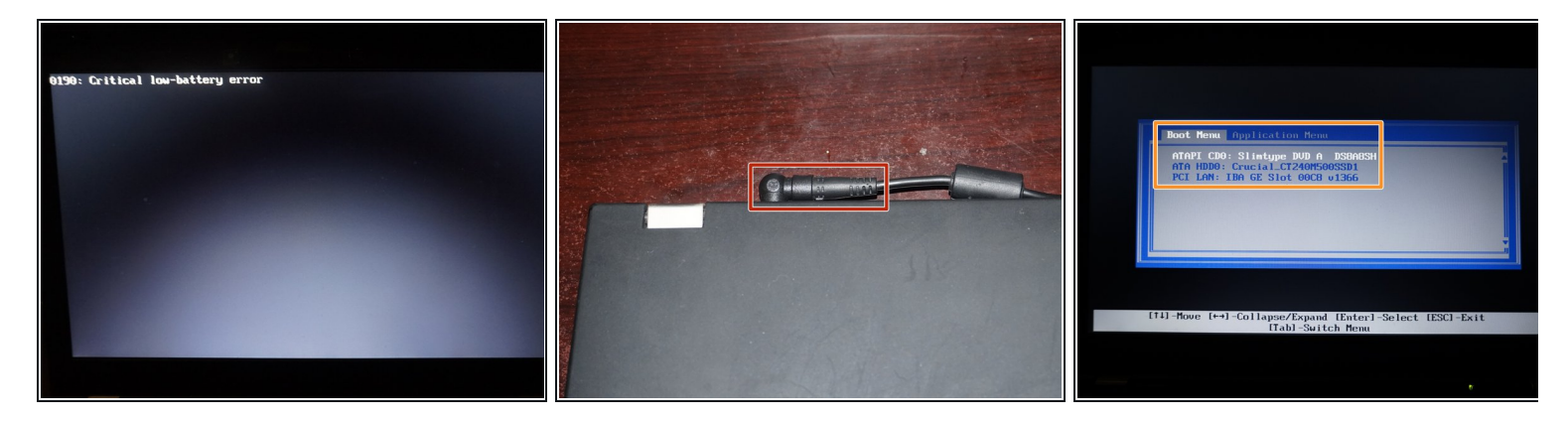

将电源适配器插入笔记本电脑。等*POST*结束后再断开电源。

当笔记本电脑启动后断开电源。继续完成电池放电。

# 步骤 **9 —** (可选)标注电池

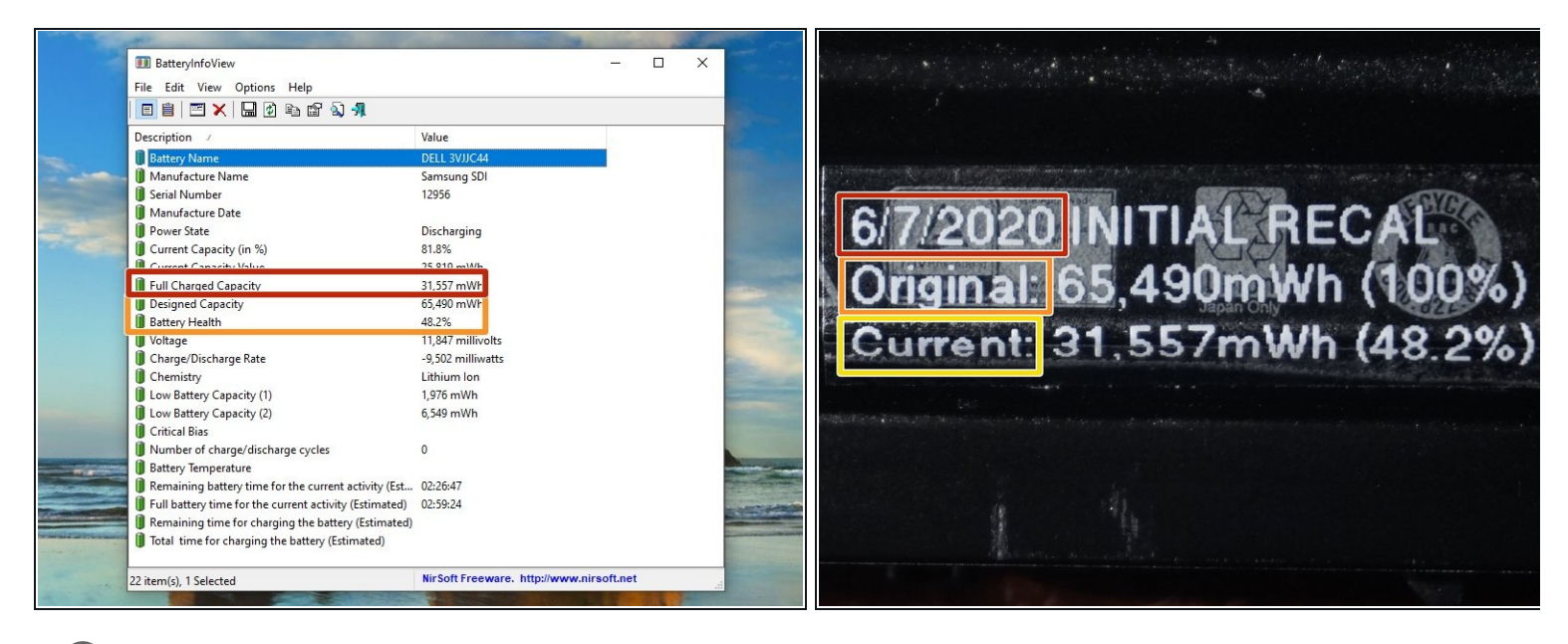

为了更好地跟踪电池的估计健康状况,建议进行标注。

- 记录重新校准的日期。
- 记录电池的原始充电容量(设计容量)。
- 记录电池的当前容量(满充容量)。